1. Login to NIC E-Invoice Web Portal on - <u>https://einvoice1.gst.gov.in/</u>

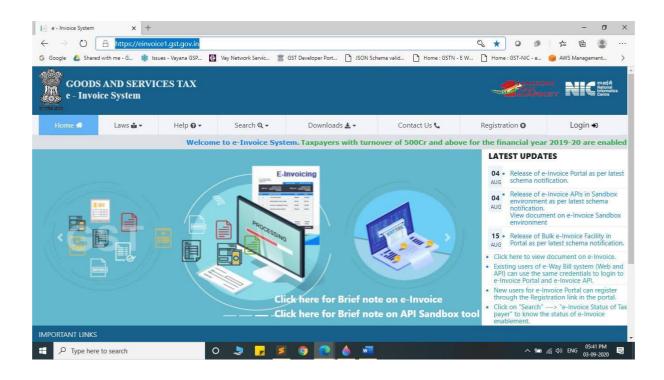

2. Click on Login and enter your Username and Password

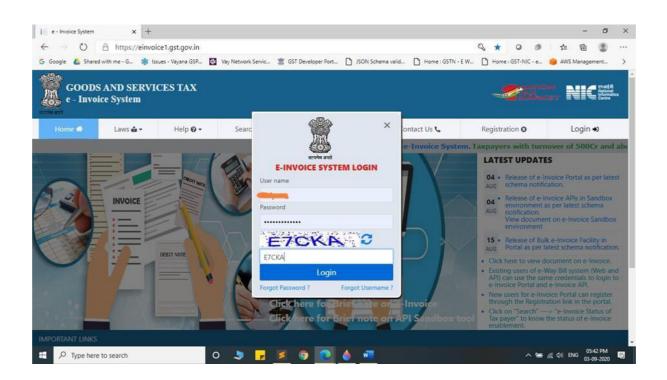

3. You will be able to see similar screen after login.

| MainMenu - nic.einvoice.w           | eb     | × +                        |                                                                                 |                      |                   |                   |                     |             |                   | -         | ٥                                       | × |
|-------------------------------------|--------|----------------------------|---------------------------------------------------------------------------------|----------------------|-------------------|-------------------|---------------------|-------------|-------------------|-----------|-----------------------------------------|---|
| $\leftarrow \rightarrow $ O $\land$ | http:  | s://einvoice1.gst.gov.in/H | lome/MainMenu                                                                   |                      |                   |                   | 众 0                 | ø           | Zţ≡               | 回         |                                         |   |
| Ġ Google 💧 Shared with 1            | me - G | 🌸 Issues - Vayana GSP      | 🔛 Vay Network Servic 🥈                                                          | 🕵 GST Developer Port | JSON Schema valio | Home : GSTN - E W | Home : GST-NIC      | - e         | 🔵 AWS             | Managen   | nent                                    | > |
| GOODS A<br>e - INVOIO               |        | SERVICES TAX<br>SYSTEM     |                                                                                 |                      |                   |                   |                     | ION<br>IKET | N                 |           | नआई सी<br>ational<br>formatics<br>entre |   |
| * 1                                 |        |                            | GSTIN:                                                                          | Name:                |                   |                   |                     |             |                   |           | Ċ                                       |   |
| 🗎 e-Invoice                         | -      |                            |                                                                                 |                      | Dash Boa          | rd                |                     |             |                   |           |                                         |   |
| 🔹 User Management                   | •      |                            | O                                                                               | Generat              | tions             | e -               | Cancelled           |             |                   |           |                                         |   |
| API Registration                    | •      |                            | <u>Yesterday</u>                                                                |                      | ٥                 | Yesterday         | 0                   |             |                   |           |                                         |   |
| Change Password                     |        |                            | During This m                                                                   | nonth                | ٥                 | During This month | 0                   |             |                   |           |                                         |   |
| 🗹 Update                            | -      |                            |                                                                                 |                      |                   |                   |                     |             |                   |           |                                         |   |
| 💀 e-Way Bill                        | -      | Notes:                     |                                                                                 |                      |                   |                   |                     |             |                   |           |                                         |   |
|                                     |        | The e-Waybills             | eneration facility has be<br>generated in this portal<br>with same credentials. |                      |                   | 5. C              | 10                  | end , y     | ou may            | r login t | :o e-                                   |   |
| https://einvoice1.gst.gov.in/Home   | /Main! | √enu≄                      |                                                                                 |                      |                   | ¢                 | ) 2020 - Powered By | Nation      | al Infor          | matics (  | Centre.                                 |   |
| Type here to se                     |        |                            | 0 💄 🛃                                                                           | <u>ه و ا</u>         | 🤞 🚾               |                   |                     |             | [( <b>d</b> ≫) EI | 05:4      | 14 PM<br>9-2020                         | 5 |

4. Click on "API Registration".

| MainMenu - nic.einvoice.web                                         | × +                         |                                                   |                      |                 |                     |                       |                  | - 0                                              | ×   |
|---------------------------------------------------------------------|-----------------------------|---------------------------------------------------|----------------------|-----------------|---------------------|-----------------------|------------------|--------------------------------------------------|-----|
| $\leftrightarrow$ $\rightarrow$ $\circlearrowright$ $\land$ https:/ | //einvoice1.gst.gov.in/Home | /MainMenu                                         |                      |                 |                     | な 0 1                 | 7 ≓7 ®           | £ (2)                                            |     |
| G Google 💧 Shared with me - G                                       | 🌸 Issues - Vayana GSP 📲     | Vay Network Servic 🖀 GST [                        | Developer Port 🗋 JS  | DN Schema valid | Home : GSTN - E W.  | 🗋 Home : GST-NIC -    | e 🥚 AWS Mar      | agement                                          | >   |
| GOODS AND SI<br>e - INVOICE SY                                      |                             |                                                   |                      |                 |                     |                       |                  | ्र रन आई सी<br>National<br>Informatics<br>Centre |     |
| * 1                                                                 | GSTI                        | N:                                                | ame: With and        |                 |                     |                       |                  | ڻ<br>ا                                           |     |
| 🖺 e-Invoice 👻                                                       |                             |                                                   | Da                   | sh Board        |                     |                       |                  |                                                  | - 1 |
| 🔹 User Management 🛛 👻                                               |                             | D                                                 | Generations          | •               | 2                   | Cancelled             |                  |                                                  |     |
| API Registration                                                    |                             | Yesterday                                         | 0                    | Yes             | terday              | 0                     |                  |                                                  |     |
| IP White ting                                                       |                             | During This month                                 | 0                    | Du              | ring This month     | 0                     |                  |                                                  |     |
| 🍰 User redentials 🕨                                                 |                             |                                                   |                      |                 |                     |                       |                  |                                                  | . 1 |
| 🕼 Client Credentials 🕨                                              | Notes:                      |                                                   |                      |                 |                     |                       |                  |                                                  |     |
| G For Mobile                                                        |                             | ation facility has been ena                       |                      |                 |                     | 10                    | al               |                                                  |     |
| Change Password                                                     | waybill system with         | rated in this portal will be<br>same credentials. | reflected in the e-v | ayom system.    | to opuate Part-B de | tans, cancel of exten | u , you may io   | gin to e-                                        |     |
| 🕑 Update 🗸 👻                                                        |                             |                                                   |                      |                 |                     |                       |                  |                                                  |     |
| 🖶 e-Way Bill 🔹                                                      |                             |                                                   |                      |                 |                     |                       |                  |                                                  |     |
| https://einvoice1.gst.gov.in/Home/MainMe                            | enu#collapseSeven           |                                                   |                      |                 | C                   | 2020 - Powered By N   | ational Informat | ics Centre.                                      | -   |
| Type here to search                                                 | 0                           | 💄 🗾 🦉                                             | 🤊 💽 🍐                | will a          |                     | _                     | 📾 🦟 ርባ») ENG     | 05:47 PM<br>03-09-2020                           | 5   |

## 5. Click on "User Credentials".

| MainMenu - nic.einvoice.web 🗙                                   | +                       |                                                                |                    |                    |                       |                       |             | -          | ٥                                              | ×        |
|-----------------------------------------------------------------|-------------------------|----------------------------------------------------------------|--------------------|--------------------|-----------------------|-----------------------|-------------|------------|------------------------------------------------|----------|
| $\leftarrow$ $\rightarrow$ $\circlearrowright$ $\land$ https:// | /einvoice1.gst.gov.in/H | ome/MainMenu                                                   |                    |                    |                       | * 0                   | <b>9</b> 5  | • @        | ۲                                              |          |
| Ġ Google 🛛 🙆 Shared with me - G                                 | 🏶 Issues - Vayana GSP   | 🔛 Vay Network Servic 🖀 G                                       | SST Developer Port | JSON Schema valid. | . 🗋 Home : GSTN - E W | 🗋 Home : GST-NIC -    | e 🥚 AV      | VS Manager | ment                                           | >        |
| GOODS AND SE<br>e - INVOICE SY                                  |                         |                                                                |                    |                    |                       |                       | 3M<br>Ket 1 |            | ল আর্হ গী<br>National<br>Informatics<br>Contre |          |
| * 1                                                             | (                       | SSTIN:                                                         | - Name: Weight     |                    |                       |                       |             |            | С<br>С                                         |          |
| 🛢 e-Invoice 👻                                                   |                         |                                                                |                    | Dash Boar          | d                     |                       |             |            |                                                |          |
| 🛎 User Management 🛛 👻                                           |                         |                                                                | Generat            | tions              | •                     | Cancelled             |             |            |                                                |          |
| API Registration                                                |                         | Yesterday                                                      |                    | 0 Y                | esterday              | 0                     |             |            |                                                |          |
| IP Whitelisting                                                 |                         | During This mont                                               | th                 | 0 0                | uring This month      | 0                     |             |            |                                                |          |
| Loser Credentials                                               |                         |                                                                |                    |                    |                       |                       |             |            |                                                |          |
| - Creat API ver                                                 | Notes:                  |                                                                |                    |                    |                       |                       |             |            |                                                |          |
| P Change Password                                               |                         | eneration facility has been e<br>generated in this portal will |                    |                    | 1                     |                       | id , you m  | ay login   | to e-                                          |          |
| 📽 Client Credentials 🕨                                          | waybill system          | with same credentials.                                         |                    |                    |                       |                       |             |            |                                                |          |
| G For Mobile                                                    |                         |                                                                |                    |                    |                       |                       |             |            |                                                |          |
| Change Password                                                 |                         |                                                                |                    |                    |                       |                       |             |            |                                                |          |
| https://einvoice1.gst.gov.in/Home/MainMen                       | nu#collapseSeven12      |                                                                |                    |                    | G                     | ) 2020 - Powered By N | ational Inf | ormatics ( | Centre.                                        |          |
| P Type here to search                                           |                         | 0 💄 🗾 🧾                                                        | <b>O</b>           | \land 🚾            |                       |                       | 🖮 🦟 🕬       |            | 53 PM<br>09-2020                               | <b>Ş</b> |

#### 6. Click on "Create API User".

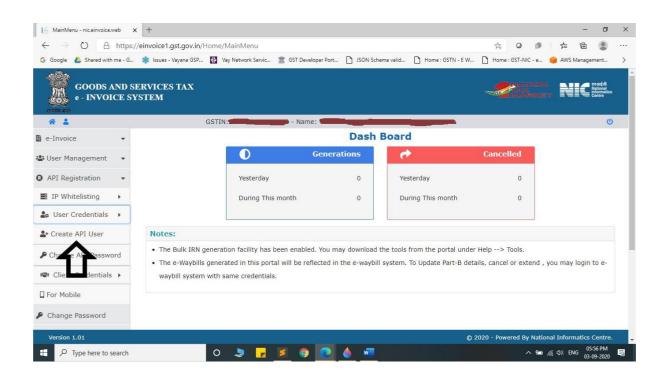

#### 7. It will trigger an OTP to your registered mobile Number.

| CreateAPIUser - nic.einvoice.web × +                                         |                                                                                                    |                 |                |                        |              | - 0                                      | ×     |
|------------------------------------------------------------------------------|----------------------------------------------------------------------------------------------------|-----------------|----------------|------------------------|--------------|------------------------------------------|-------|
| $\leftarrow$ $\rightarrow$ O $\triangle$ https://einvoice1.gst.gov.in/APIUse | Account/CreateAPIUser                                                                                          |                 | Q 🕸 (          | 0                      | 增            | ¢ 😩                                      |       |
| 💪 Google 👍 Shared with me - G 🌸 Issues - Vayana GSP 🔛 V                      | einvoice1.gst.gov.in says                                                                                      | ne : GSTN - E W | Home : GS      | r-NIC - e              | 🔒 AWS Ma     | anagement                                | >     |
| GOODS AND SERVICES TAX<br>e - INVOICE SYSTEM                                 | OTP has been sent to your Register mobile no , Please check and enter                                          |                 | -2             | NATION<br>TAX<br>MARKE |              | ensaté é<br>Nationa<br>Informa<br>Centre | ics   |
| 😤 💄 GSTIN                                                                    | - Name: Water and a second second second second second second second second second second second second second |                 |                |                        |              |                                          | C)    |
| API Re                                                                       | gistration                                                                                                    |                 |                |                        |              |                                          |       |
| Enter th<br>Number:                                                          | OTP Sent to Your Mobile                                                                                        | ify OTP         |                |                        |              |                                          |       |
| Version 1.01                                                                 |                                                                                                    | (               | © 2020 - Power | ed By Natio            | onal Inform  | matics Cent                              | re. 🖵 |
| Type here to search O                                                        | 🤳 🗾 🧶 💽 🍐 🛲                                                                                                    |                 |                | ^ 🖮 🥼                  | く<br>す の ENG | 06:00 PM<br>03-09-2020                   | ₽,    |

- 8. Please enter OTP and click on Verify OTP.
- 9. Click on "Through GSP".

| CreateAPIUser - nic.einvoice.web × +                              |                                                    |                        |             |                   |          |              |                 |                 | -         | ٥                                            | ×    |
|-------------------------------------------------------------------|----------------------------------------------------|------------------------|-------------|-------------------|----------|--------------|-----------------|-----------------|-----------|----------------------------------------------|------|
| $\leftarrow$ $\rightarrow$ O $\triangle$ https://einvoice1.gst.go | v.in/APIUserAccount/CheckApiUserRe                 | egistered              |             |                   | Q 7      | •            | ø               | r∕≡             | Ē         |                                              |      |
| Ġ Google 🛛 🛔 Shared with me - G 🌸 Issues - Vayana                 | GSP 🔢 Vay Network Servic 🖀 GST De                  | eveloper Port 🗋 JSON S | chema valid | Home : GSTN - E W | 🗋 Но     | me : GST-NIC | - e             | AWS             | Managem   | ient                                         | >    |
| GOODS AND SERVICES TAX<br>e - INVOICE SYSTEM                      |                                                    |                        |             |                   | ų        |              | лю<br>Х<br>ИПКІ | N I             |           | एनआईसी<br>National<br>Informatic<br>E Centre | •    |
| * 1                                                               | GSTIN: CONTRACTOR - Na                             | me:                    |             |                   |          |              |                 |                 |           | C                                            | U    |
|                                                                   | API Registration Through G                         | GSP                    |             |                   |          |              |                 |                 |           |                                              |      |
|                                                                   | DO you wish to Register your GST<br>API Interface: | IN for O Directly      | Through     | GSP               |          |              |                 |                 |           |                                              |      |
|                                                                   | Select your GSP:                                   | Select                 | ~           |                   |          |              |                 |                 |           |                                              |      |
|                                                                   | Username:                                          | <b>7</b>               |             |                   |          |              |                 |                 |           |                                              |      |
|                                                                   | Password:                                          | •••••                  |             |                   |          |              |                 |                 |           |                                              |      |
|                                                                   | Re-enter Password:                                 | @Strong!               |             |                   |          |              |                 |                 |           |                                              |      |
|                                                                   |                                                    | Submit Exit            |             |                   |          |              |                 |                 |           |                                              |      |
|                                                                   |                                                    |                        |             |                   |          |              |                 |                 |           |                                              |      |
| Version 1.01                                                      |                                                    |                        |             | j                 | © 2020 - | Powered      | By Nati         | onal Inf        | formatics | s Centre                                     | i. 🖵 |
| Type here to search                                               | 0 💄 🗾 🤇                                            | ) 💽 🍐 🗷                |             |                   |          |              | · 🗐 /           | ≣ <b>⊲</b> ») ε |           | 05 PM<br>9-2020                              | R,   |

### 10. Select "Chartered Information Systems Private Limited" as your GSP.

| Contraction of the second       | + + //einvoice1.gst.gov.in/APIUserAccount//CheckApiUserRe<br>& Issue - Vayana GSP. 2 Vay Network Servic. 2 GST De |                                                                   | - 0 3                                     |
|---------------------------------|----------------------------------------------------------------------------------------------------|-------------------------------------------------------------------|-------------------------------------------|
| GOODS AND SE<br>• - INVOICE SYS |                                                                                                    |                                                                   |                                           |
| * 1                             | GSTIN: CONTRACTOR - Name                                                                                          |                                                                   | 0                                         |
|                                 | API Registration Through G                                                                                        | Chartered Information Systems Private Limited                     |                                           |
|                                 | DO you wish to Register your GSTIM                                                                                | Professional Softer Availability inited                           |                                           |
|                                 | API Interface:                                                                                                    | FOCUS SOFTNET PT VATE DRITED<br>TATA consultancy statement imited |                                           |
|                                 | Select your GSP:                                                                                                  | Select 👻                                                          |                                           |
|                                 | Username:                                                                                                    |                                                                   |                                           |
|                                 | Password:                                                                                                    |                                                                   |                                           |
|                                 | Re-enter Password:                                                                                                | 9Strong1                                                          |                                           |
|                                 | _                                                                                                    |                                                                   |                                           |
|                                 | Su                                                                                                    | bmit Exit                                                         |                                           |
|                                 |                                                                                                    |                                                                   |                                           |
| Version 1.01                    |                                                                                                    | © 2020                                                            | - Powered By National Informatics Centre. |
| D Type here to search           | 0 5 7 5 3                                                                                                    |                                                                   | ~ 14 de ING 0606PM                        |

# 11. Create API specific Username and Password & Click on Submit.

| CreateAPIUser - nic.einvoice.web 🗙 🕂                                            |                                                     |                                  |                   |                    |                    | -          | ٥                                           | ×    |
|---------------------------------------------------------------------------------|-----------------------------------------------------|----------------------------------|-------------------|--------------------|--------------------|------------|---------------------------------------------|------|
| $\leftarrow$ $\rightarrow$ $\circlearrowright$ $\land$ https://einvoice1.gst.go | v.in/APIUserAccount/CheckApiUserReg                 | gistered                         |                   | Q 🕸 O              | @ _ 1              | Ē          |                                             |      |
| 💪 Google 🛛 👍 Shared with me - G 🌸 Issues - Vayana                               | GSP 🎛 Vay Network Servic 📰 GST Dev                  | reloper Port 🗋 JSON Schema valid | Home : GSTN - E W | . 🗋 Home : GST-NIC | - e 😑 AV           | /S Manager | nent                                        | >    |
| GOODS AND SERVICES TAX<br>e - INVOICE SYSTEM                                    |                                                     |                                  |                   | TA                 | TION<br>X<br>IAKET | NIC        | ्रएन आईसी<br>National<br>Notional<br>Centre | :6   |
| * 1                                                                             | GSTIN:                                              | ne:                              |                   |                    |                    |            | C                                           | IJ   |
|                                                                                 | API Registration                                    |                                  |                   |                    |                    |            |                                             |      |
|                                                                                 | DO you wish to Register your GSTI<br>API Interface: | N for O Directly                 | GSP               |                    |                    |            |                                             |      |
|                                                                                 | Select your GSP:                                    |                                  |                   |                    |                    |            |                                             |      |
|                                                                                 | Username:                                           | Test_001                         |                   |                    |                    |            |                                             |      |
|                                                                                 | Password:                                           | •••••                            |                   |                    |                    |            |                                             |      |
|                                                                                 |                                                     | Strong!                          |                   |                    |                    |            |                                             |      |
|                                                                                 | Re-enter Password:                                  | ******                           |                   |                    |                    |            |                                             |      |
|                                                                                 | s                                                   | ubmit Exit                       |                   |                    |                    |            |                                             |      |
| Version 1.01                                                                    |                                                     |                                  | 9                 | © 2020 - Powered I | By National I      | nformatic  | s Centre                                    | a. 🔶 |
| Type here to search                                                             | 0 💄 🗾 🦻                                             | 0 🙆 🍝 🚾                          |                   |                    | 🕲 腐 🕬              |            | 07 PM<br>19-2020                            | 5    |

12. Please confirm acknowledgement from E-Invoice System.

| . c          | CreateA | PIUser - n | nic.einvoice.web  | ×      | +        |          |         |        |        |         |        |           |   |   |    |        |           |     |       |          |        |            |                     | -       | ٥     | × |
|--------------|---------|------------|-------------------|--------|----------|----------|---------|--------|--------|---------|--------|-----------|---|---|----|--------|-----------|-----|-------|----------|--------|------------|---------------------|---------|-------|---|
| $\leftarrow$ |         | ×          | A https           | s://ei | nvoice1. | gst.gov  | v.in/AF | PIUser | Accour | nt/Crea | teUser | data      |   |   |    |        |           | 9   | 公     | 9        | 2      | ø          | r∕≡                 | ¢       | ۲     |   |
| G Go         | xogle   | 💪 Shar     | ared with me - G. |        | tssues - | Vayana G | 3SP     | 🔛 Va   | ei     |         |        | v.in says |   |   | ОК | ne : G | STN - E V | V [ | ) Hon | ne : GST | -NIC - | e          | e AWS               | Manager | nent  | > |
|              |         |            |                   |        |          |          |         |        |        |         |        |           |   |   |    |        |           |     |       |          |        |            |                     |         |       |   |
|              |         |            |                   |        |          |          |         |        |        |         |        |           |   |   |    |        |           |     |       |          |        |            |                     |         |       |   |
|              |         |            |                   |        |          |          |         |        |        |         |        |           |   |   |    |        |           |     |       |          |        |            |                     |         |       |   |
| Waiting      | foreim  | voice1.gst | Laov.in           |        |          |          |         |        |        |         |        |           |   |   |    |        |           |     |       |          |        |            |                     |         |       |   |
| =            |         |            | ere to search     |        |          |          |         | 0      | 5      |         | 5      | 0         | - | w |    |        |           |     |       |          | ^      | 9 <u>-</u> | <i>(ii</i> , ¢)) EI | NG 06:  | 10 PM | Ę |